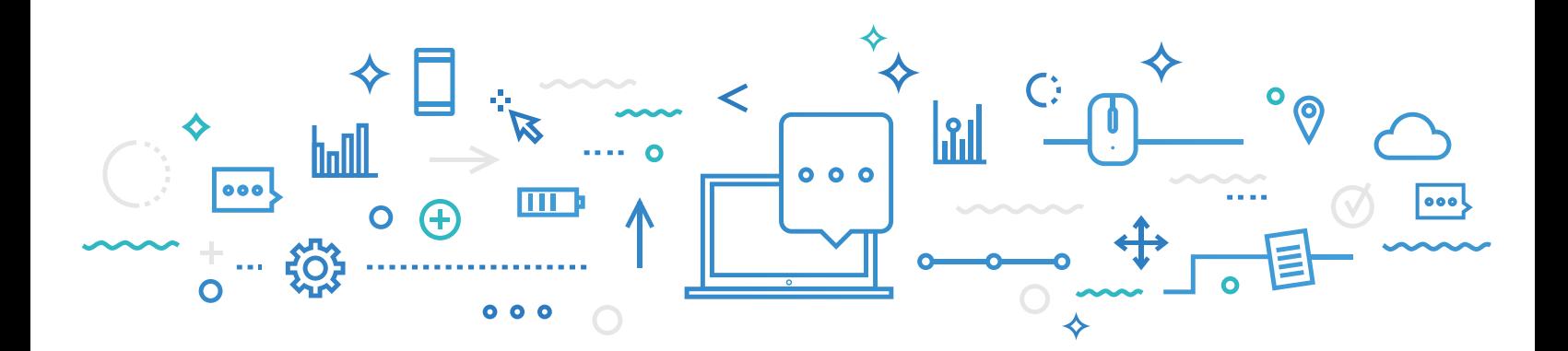

## **Le 13 juin 2022**

À l'attention des élèves inscrits à la formation générale des jeunes (FGJ) de la 4<sup>e</sup> ou 5<sup>e</sup> secondaire, à la formation générale des adultes (FGA) et à la formation professionnelle (FP),

## **OBJET : CRÉATION D'UN COMPTE POUR LA CONSULTATION EN LIGNE DU DOSSIER SCOLAIRE DE L'ÉLÈVE AU MINISTÈRE DE L'ÉDUCATION**

Chers élèves,

Le portail ministériel vous permet de consulter l'ensemble de vos résultats d'apprentissage. Avec la fin de l'année scolaire qui arrive rapidement, toute nouvelle information relative à vos résultats finaux de la 4<sup>e</sup> et 5<sup>e</sup> secondaire y sera consignée. De plus, pour les élèves de la formation générale des jeunes, il sera possible de faire une demande de révision de la correction d'épreuves ministérielles à partir de ce portail. En ce qui concerne les élèves à la formation professionnelle et à la formation générale des adultes, les résultats finaux y figureront également dès qu'ils seront sanctionnés.

**Si vous êtes inscrits à la formation générale des jeunes, nous vous suggérons fortement de créer votre compte avant la fin de l'année scolaire.** Vos résultats seront disponibles à compter du 5 juillet 2022, ce qui vous permettra de les consulter sans délai.

Si vous êtes plutôt inscrits à la formation générale des adultes ou à la formation professionnelle, vous êtes invités à créer votre compte au moment que vous jugerez opportun.

[ Suite au verso ]

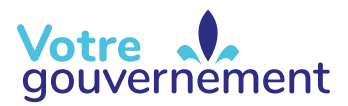

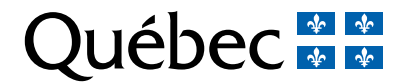

## **POUR CRÉER VOTRE COMPTE :**

 Rendez-vous sur la page d'accueil du site education.gouv.qc.ca; Cliquez sur *Services en ligne*, puis sélectionnez *Dossier scolaire de l'élève en ligne*; Dans la page de connexion aux Services en ligne, sélectionnez *Créer un compte*; Fournissez les renseignements personnels demandés qui permettront de vous identifier,

**4** dont votre **code permanent** et votre **numéro de dossier**. Vous pourrez obtenir ces renseignements auprès de votre établissement d'enseignement, au besoin.

Il est à noter qu'un seul compte pourra être créé par code permanent.

Si vous rencontrez des problèmes techniques lors de la création ou de la consultation de votre compte, vous pouvez joindre le Service des renseignements généraux du ministère de l'Éducation aux coordonnées suivantes :

418 643-7095, pour la région de Québec 1 866 747-6626, à l'extérieur de la région de Québec Section « Nous joindre » au [www.education.gouv.qc.ca](http://www.education.gouv.qc.ca)

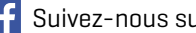

Suivez-nous sur facebook!

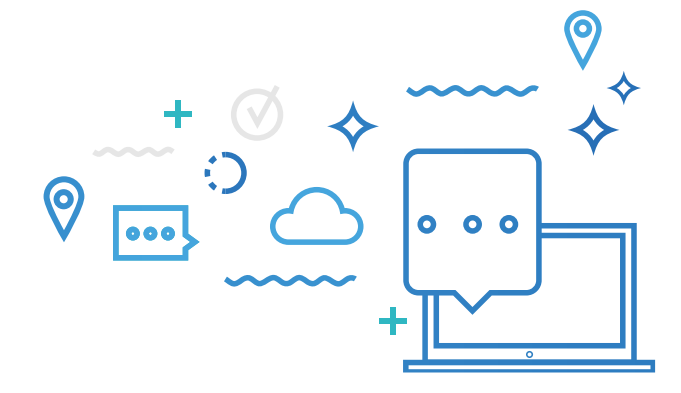

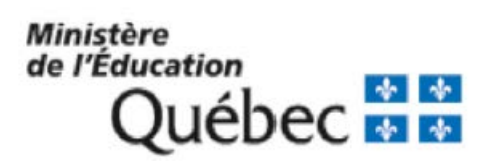